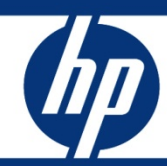

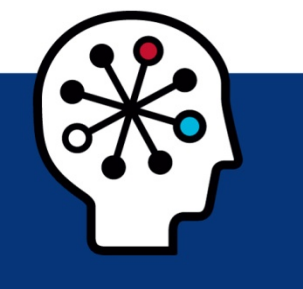

# Implementing Microsoft® Windows® Server 2008 Service Pack 2 on HP servers

## integration note

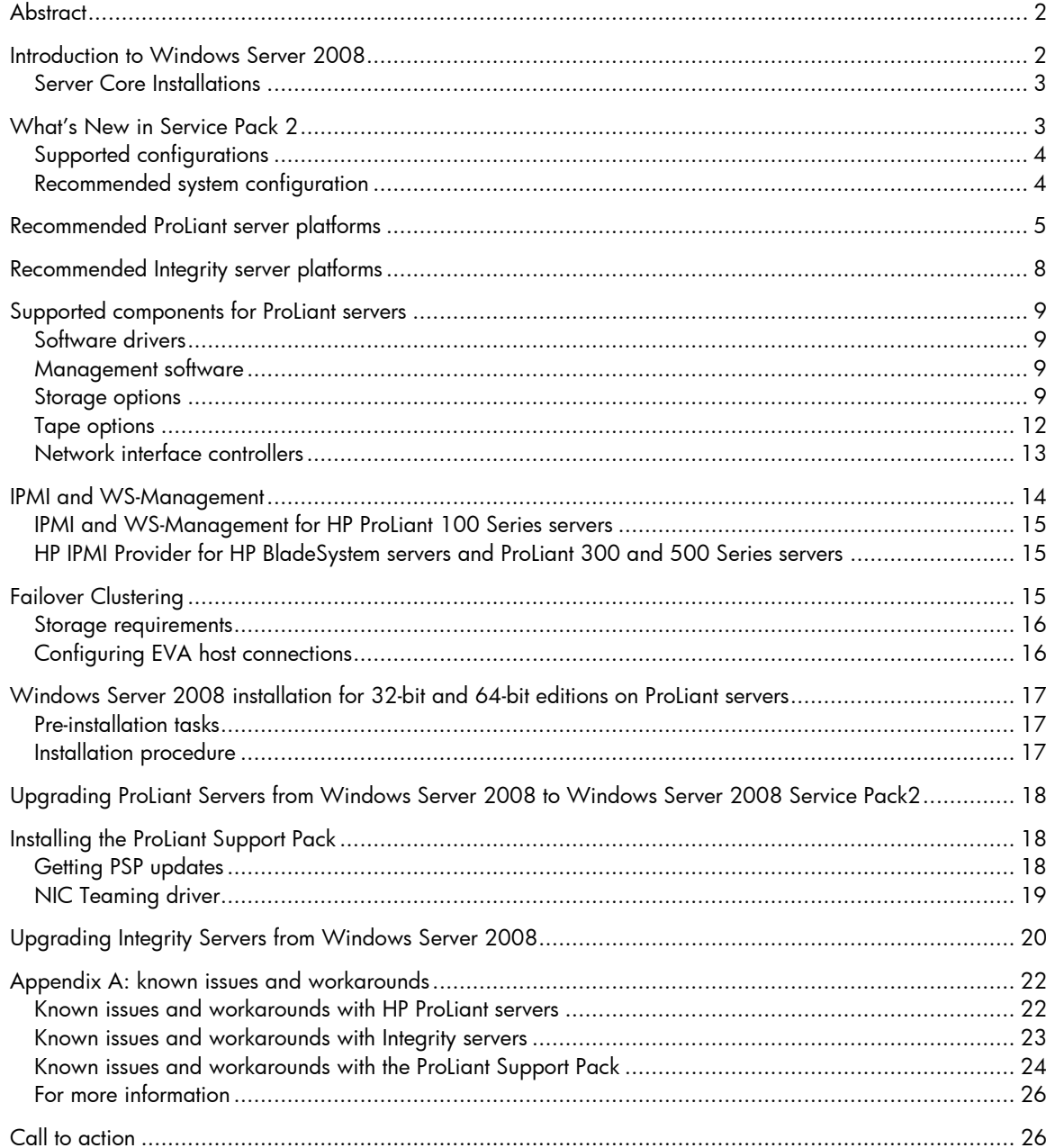

## <span id="page-1-0"></span>**Abstract**

This integration note describes the level of support available for Microsoft® Windows® Server 2008 Service Pack 2 (SP2) RTM on HP ProLiant and HP Integrity servers. The purpose of this paper is to assist customers during installation of the Windows Server 2008 operating system (OS) and Windows Server 2008 Service Pack 2 Installation. For more information, visit the HP website: [www.hp.com/go/ws2008](http://www.hp.com/go/ws2008).

This paper addresses these key topics addressed in this paper:

- Supported configurations of ProLiant Integrity servers
- Recommended system configuration and server platforms
- Supported software, storage options, and network adapters
- Procedures for new installations
- Known issues with workarounds

Microsoft provides Windows Server 2008 SP2 RTM in the following editions:

- x86 edition
- X64 edition for systems with of the following processors:
	- Intel Xeon® Processors with Intel Extended Memory 64 Technology (EM64T)
	- Advanced Micro Devices, Inc. (AMD64) Opteron™ Series Processors
- Web edition
- Itanium-Based system editions for systems with Intel® Itanium® 2 processors

#### **NOTE**

To obtain a trial version of the Windows Server 2008 OS, visit the Microsoft website: [http://www.microsoft.com/windowsserver2008/en/us/trial](http://www.microsoft.com/windowsserver2008/en/us/trial-software.aspx)[software.aspx](http://www.microsoft.com/windowsserver2008/en/us/trial-software.aspx) .

## Introduction to Windows Server 2008

Windows Server 2008 is designed to power the next generation of network applications and web services. Windows Server 2008 helps administrators manage and deliver a secure environment that saves administrative time and reduces IT infrastructure costs.

#### **IMPORTANT**

Windows Server 2008 uses DVD media and requires a server configured with either a USB DVD-ROM or an IDE DVD-ROM for local installations. For customers without IDE DVD-capable servers, copy the Windows Server 2008 media to a network share.

iLO firmware contains support for virtual DVD media; however, the installation is much slower than local installations.

### <span id="page-2-0"></span>Server Core Installations

Windows Server 2008 offers Server Core as a minimum-installation option providing a reduced, more secure OS footprint. Administrators utilize the command line to install select roles and features on a Server Core-based server.

For additional information about command line, see the Microsoft website: [http://technet2.microsoft.com/windowsserver/en/library/552ed70a-208d-48c4-8da8-](http://technet2.microsoft.com/windowsserver/en/library/552ed70a-208d-48c4-8da8-2e27b530eac71033.mspx?mfr=true) [2e27b530eac71033.mspx?mfr=true](http://technet2.microsoft.com/windowsserver/en/library/552ed70a-208d-48c4-8da8-2e27b530eac71033.mspx?mfr=true).

Server Core supports the following server role installations:

- Dynamic Host Configuration Protocol (DHCP) server
- Domain Name System (DNS) server
- File server
- Active Directory Domain Services
- Active Directory Lightweight Directory Services (AD LDS)
- Print Server
- Streaming Media Services
- Internet Information Services 7 (IIS7)
- Hyper-V

Server Core installations support the following optional features:

- Backup
- Bitlocker Drive Encryption
- Failover Clustering
- Multipath I/O
- Network Load Balancing
- Removable Storage
- Subsystem for UNIX-based applications
- Telnet client
- Windows Internet Name Service (WINS)

For additional information about Server Core, see the Microsoft website: [www.microsoft.com/windowsserver2008/servercore.mspx](http://www.microsoft.com/windowsserver2008/servercore.mspx).

#### **NOTE**

The Server Core installation is not available for Itanium-based systems.

## What's New in Service Pack 2

Service pack 2 includes the following, which may already be available for download from Windows Update:

- Hotfixes
- Security updates

Refer to the Hotfixes and Security Updates in Windows Server 2008 SP2 RTM and Windows Vista SP2 RTM documents at<http://technet.microsoft.com/en-us/library/dd335033.aspx>.

<span id="page-3-0"></span>Service Pack 2 includes the following server OS enhancements:

- Application compatibility updates
- Hyper-V as a fully integrated feature of Windows Server 2008
- Improved power management policy that is up to 10% more efficient than the original in certain configurations including the ability to manage these settings through group policy
- Improved backward compatibility for Terminal server license keys
- Setup and deployment improvements
	- Single installer for both Windows Vista and Windows Server 2008
	- Ability to detect incompatible drivers and block service pack installation or warn users of potential loss of functionality
	- Better error handling and descriptive error messages where possible
	- Improved manageability through logging in the system event log
	- Secure install experience
	- Ability to service the installer post release
- Service Pack Clean-up tool (Compcln.exe), which helps restore hard disk space by permanently deleting the previous versions of the files (RTM & SP1) that are being serviced by SP2. The tool may also be run offline while creating slipstream images to reduce the image size.

### Supported configurations

Windows Server 2008 Service Pack 2 should function properly on any server that supports Windows Server 2008, where it should load and run on any HP server listed in "Recommended ProLiant server platforms" section of this document when the server meets the recommended hardware configuration established by Microsoft.

Carefully review this document for the recommended system configuration and possible issues that might be encountered. Do not use this paper as the sole source of information. In addition to the websites mentioned throughout this paper, visit the Microsoft Windows Server 2008 support page: [www.microsoft.com/windowsserver2008/default.mspx.](http://www.microsoft.com/windowsserver2008/default.mspx)

### Recommended system configuration

The recommended system configurations listed in this section are established by Microsoft for Windows Server 2008 Service Pack 2 base OS installations.

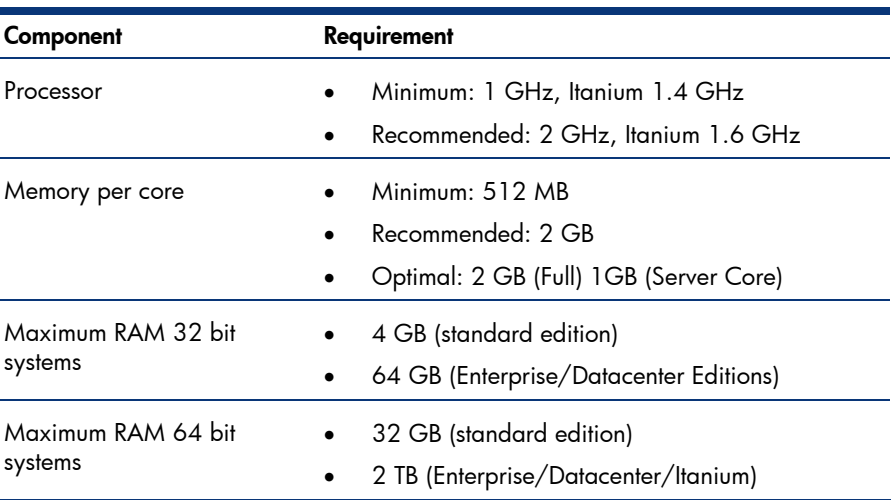

**Table 1.** Recommended system configuration as established by Microsoft for Windows Server 2008 and Windows Server 2008 Service Pack 2

<span id="page-4-0"></span>**Table 1.** Recommended system configuration as established by Microsoft for Windows Server 2008 and Windows Server 2008 Service Pack 2

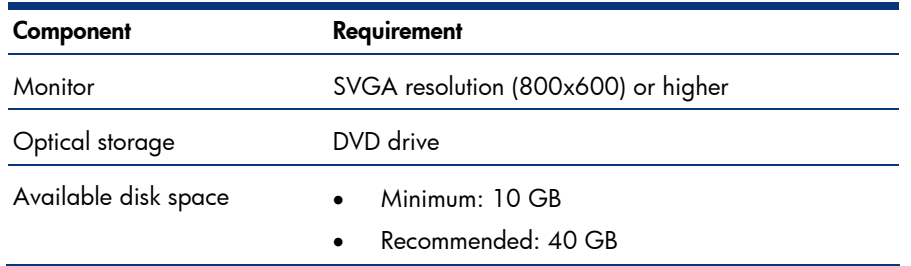

#### **NOTE**

- Available disk space refers to the free disk space on the partition that contains the system files. Additional space is required to copy the Windows Server 2008 CD contents to the hard disk during installation.
- Refer to the Microsoft website for any system requirement updates:
	- [www.microsoft.com/windowsserver2008/sysreqs.mspx.](http://www.microsoft.com/windowsserver2008/sysreqs.mspx)
- Computers with more than 16 GB of RAM will require more disk space for paging and dump files.

## Recommended ProLiant server platforms

[Table 2](#page-4-1) lists the ProLiant servers, ROM versions, and minimum ROM dates that support Windows Server 2008 and Windows Server 2008 Service Pack 2. Refer to the following web resources to assist in determining the ROM version and family of the supported ProLiant server. HP recommends updating to the latest available ROM before installing Windows Server 2008 SP2.

Software and driver updates are available at <http://h20000.www2.hp.com/bizsupport/TechSupport/ProductRoot.jsp?lang=en&cc=us&taskId=135>.

The Windows on ProLiant support matrix is available at [http://h10018.www1.hp.com/wwsolutions/windows/index.html.](http://h10018.www1.hp.com/wwsolutions/windows/index.html)

#### **IMPORTANT**

iLO 2 firmware must be updated to Version 1.42 (or later).

<span id="page-4-1"></span>**Table 2.** ProLiant server platforms that support Windows Server 2008 and Windows Server 2008 Service Pack 2

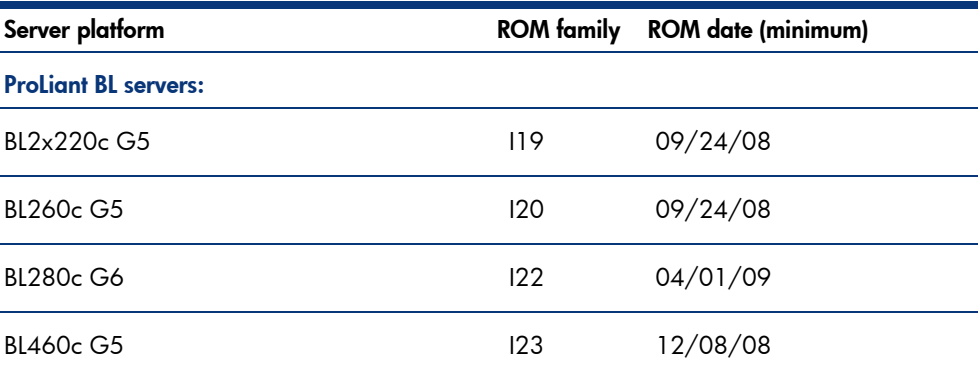

| Server platform             | <b>ROM</b> family | <b>ROM</b> date (minimum) |
|-----------------------------|-------------------|---------------------------|
| <b>BL460c G6</b>            | 124               | 02/24/09                  |
| <b>BL465c</b>               | A13               | 09/20/07                  |
| <b>BL465c G5</b>            | A13               | 08/05/08                  |
| <b>BL480c</b>               | 14                | 08/21/07                  |
| <b>BL490c G6</b>            | 121               | 02/24/09                  |
| <b>BL495c G5</b>            | A14               | 11/03/08                  |
| <b>BL680c G5</b>            | 117               | 10/18/07                  |
| <b>BL685c</b>               | A08               | 09/20/07                  |
| <b>BL685c G5</b>            | A08               | 08/01/08                  |
| <b>BL685c G6</b>            | A17               | 04/05/09                  |
| <b>ProLiant DL servers:</b> |                   |                           |
| DL120 G5                    | 022               | 07/29/08                  |
| DL140 G3                    | 008               | 06/18/06                  |
| DL145 G3                    | 009               | 12/01/06                  |
| DL160 G5                    | 012               | 10/06/08                  |
| DL160 G5p                   | 028               | 10/06/08                  |
| DL160 G6                    | 033               | 03/10/09                  |
| DL165 G5                    | 013               | 08/04/08                  |
| DL165 G5p                   | 029               | 04/06/09                  |
| DL180                       | 014               | 10/30/08                  |
| DL180 G5                    | 019               | 09/03/08                  |
| DL180 G6                    | O20               | 03/10/09                  |
| DL185 G5                    | 016               | 09/10/08                  |
| DL320 G5                    | W04               | 08/21/07                  |
| DL320 G5p                   | <b>W05</b>        | 04/03/08                  |
| DL320 G6                    | W07               | 04/10/09                  |

**Table 2.** ProLiant server platforms that support Windows Server 2008 and Windows Server 2008 Service Pack 2

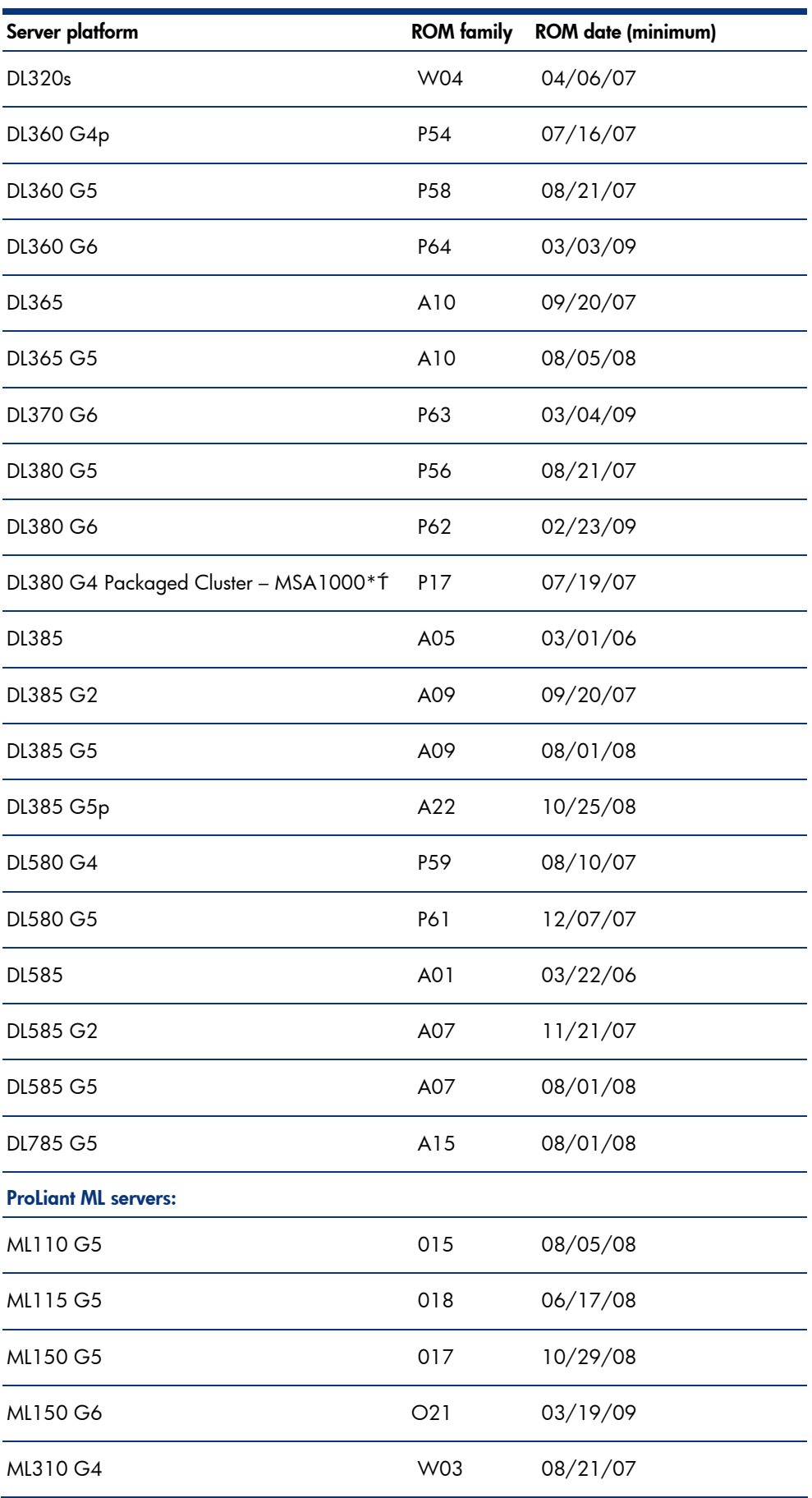

**Table 2.** ProLiant server platforms that support Windows Server 2008 and Windows Server 2008 Service Pack 2

<span id="page-7-0"></span>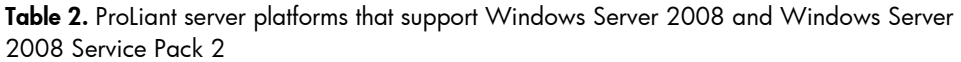

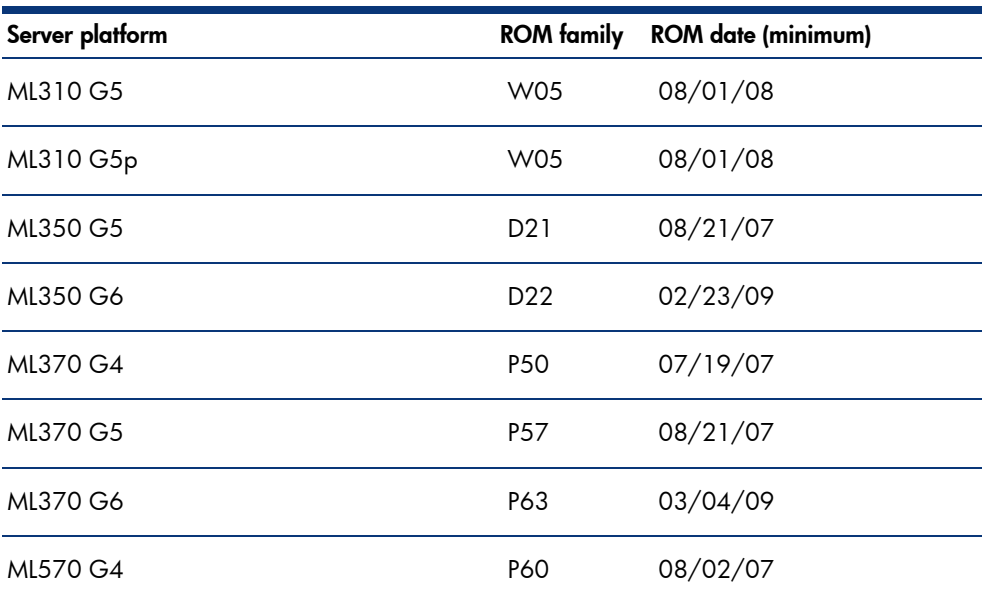

\*Supported when configured with an MSA1000 only. MSA500 G2 packaged clusters are not supported.

Supported in the Fibre Channel configuration only.

# Recommended Integrity server platforms

| <b>HP Integrity Server</b>                                                              | <b>System firmware version</b>    |
|-----------------------------------------------------------------------------------------|-----------------------------------|
| <b>BL860c</b>                                                                           | MP: T.03.12, BMC: 5.36, SFW: 4.21 |
| BL870c                                                                                  | MP: T.03.12, BMC: 5.36, SFW: 4.21 |
| rx2660                                                                                  | MP: 02.23, BMC: 5.24, SFW: 4.11   |
| rx3600                                                                                  | MP: 02.23, BMC: 5.24, SFW: 4.11   |
| rx6600                                                                                  |                                   |
| Rx7620                                                                                  | MP: 8.08, SFW: 8.22               |
| Rx8620                                                                                  | MP: 8.08, SFW: 8.22               |
| rx7640                                                                                  | MP: 4.2.3, SFW: 9.64              |
| rx8640                                                                                  |                                   |
| Superdome (sx1000)                                                                      | MP: 16.6, SFW: 8.22               |
| Superdome (sx2000)                                                                      | SFW: 9.62.000, MP: 026.5.1        |
| NOTE: Microsoft does not have a Hyper V product for the Intel Itanium processor family. |                                   |

**Table 3.** Recommended Integrity server platforms

## <span id="page-8-0"></span>Supported components for ProLiant servers

### Software drivers

HP recommends administrators use the drivers on the Windows Server 2008 SP2 media installation when applicable. HP ProLiant Support Pack for Microsoft Windows Server 2008 Version 8.25 is supported with Windows Server 2008 SP2.

## Management software

With the initial launch of Windows Server 2008 SP2, the HP Insight Control Management Software portfolio for the HP ProLiant and HP BladeSystem infrastructure deploys, monitors, and manages Windows Server 2008 SP2 servers. For example, HP Systems Insight Manager (HP SIM) can manage ProLiant servers running Windows Server 2008 SP2 if the management agents are installed on the server. In addition, the HP Rapid Deployment Pack (RDP) can deploy Windows Server 2008 and Windows Server 2008 SP2 servers.

The Insight Control Management Software portfolio will continue to add support for installation and operation on the Windows Server 2008 operating system. Users should review the quickspecs for each management software product to verify Windows Server 2008 and Windows Server 2008 SP2 support. For more information on the Insight Control Management Software portfolio, visit [www.hp.com/go/insightcontrol](http://www.hp.com/go/insightcontrol).

## Storage options

Table 4 lists supported ProLiant storage options and recommended driver revisions needed to interface with Windows Server 2008. HP has updated PSP 8.25 for Windows Server 2008 SP2 with the latest drivers. This package is available on the HP website: [www.hp.com/go/ws2008.](http://www.hp.com/go/ws2008)

### **NOTE**

All storage option drivers have a digital signature.

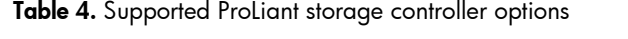

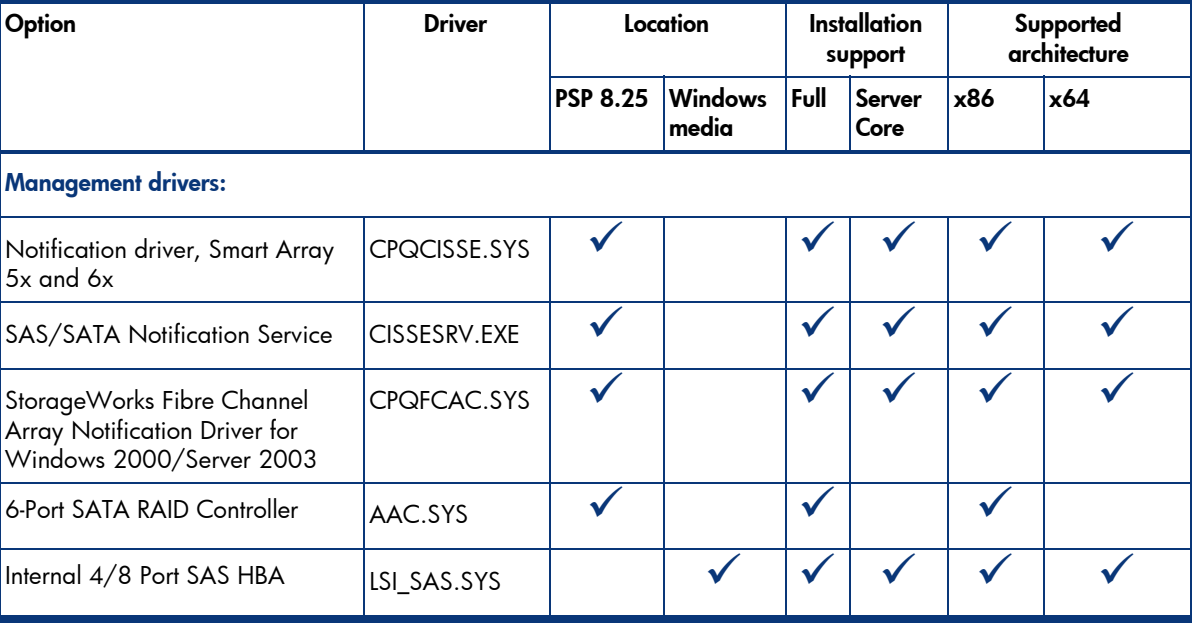

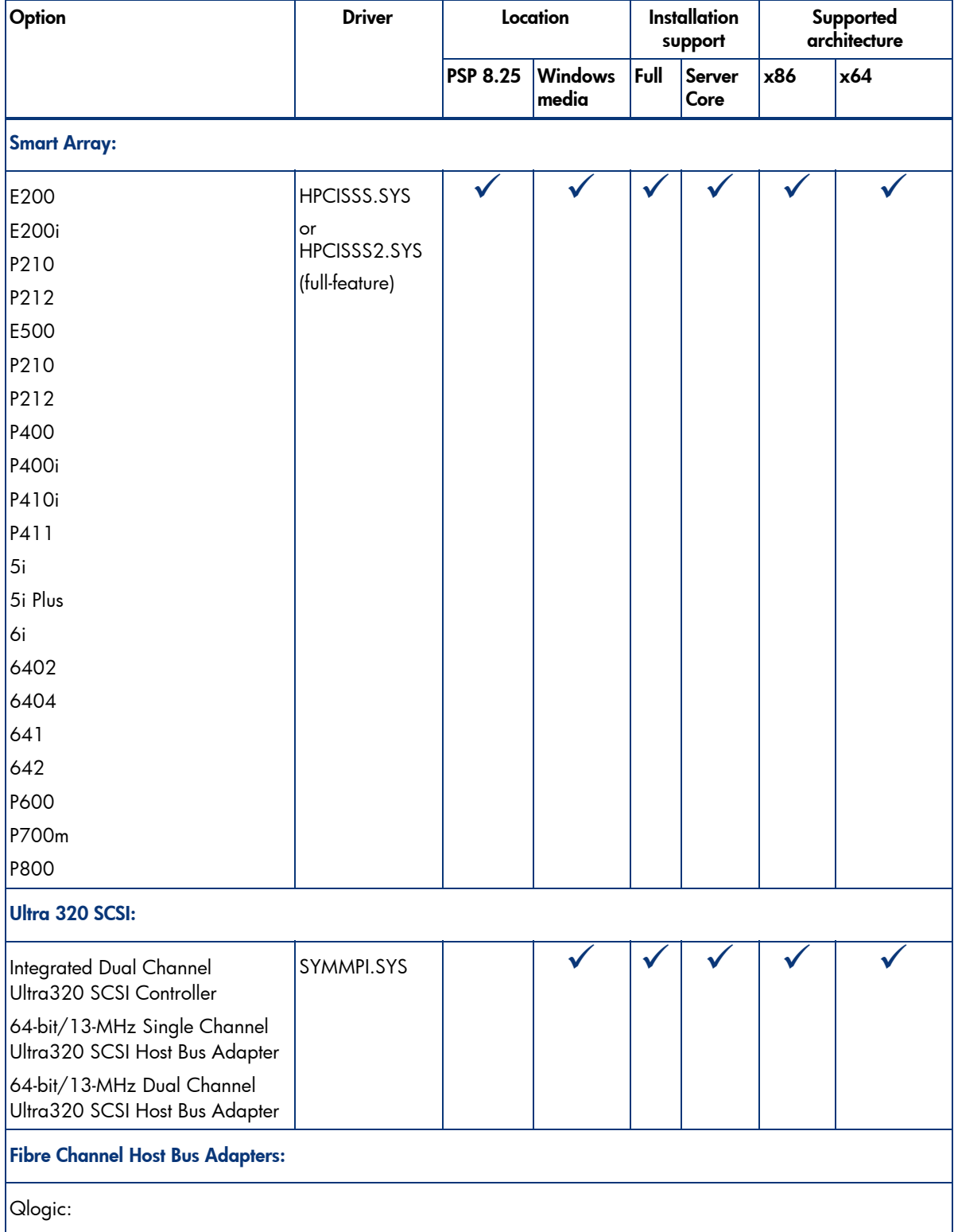

#### **Table 4.** Supported ProLiant storage controller options

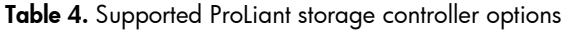

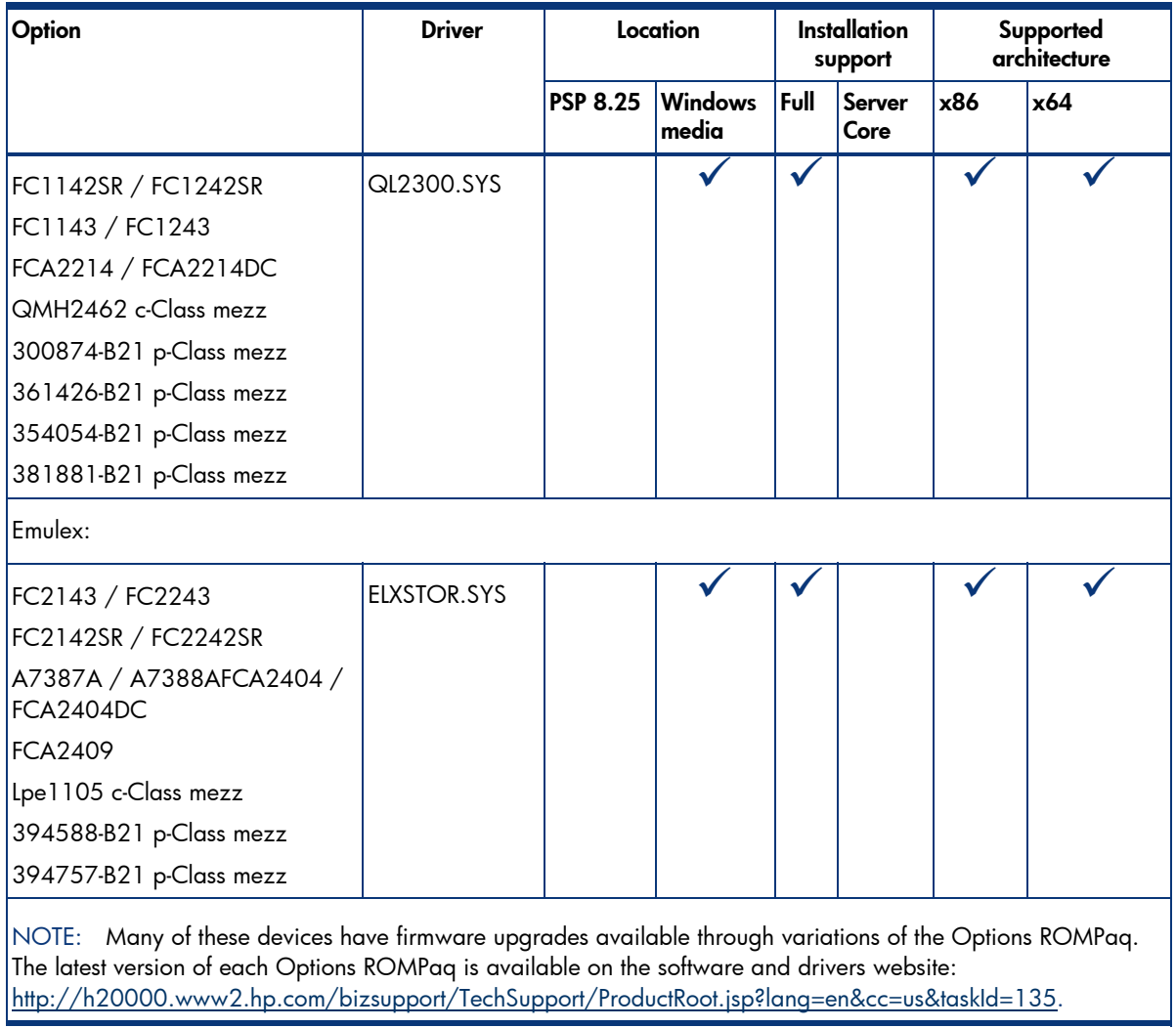

## <span id="page-11-0"></span>Tape options

Table 5 lists supported ProLiant tape options and recommended driver revisions needed to interface with Windows Server 2008.

### **NOTE**

All tape option drivers have a digital signature.

#### **Table 5.** Supported ProLiant tape options

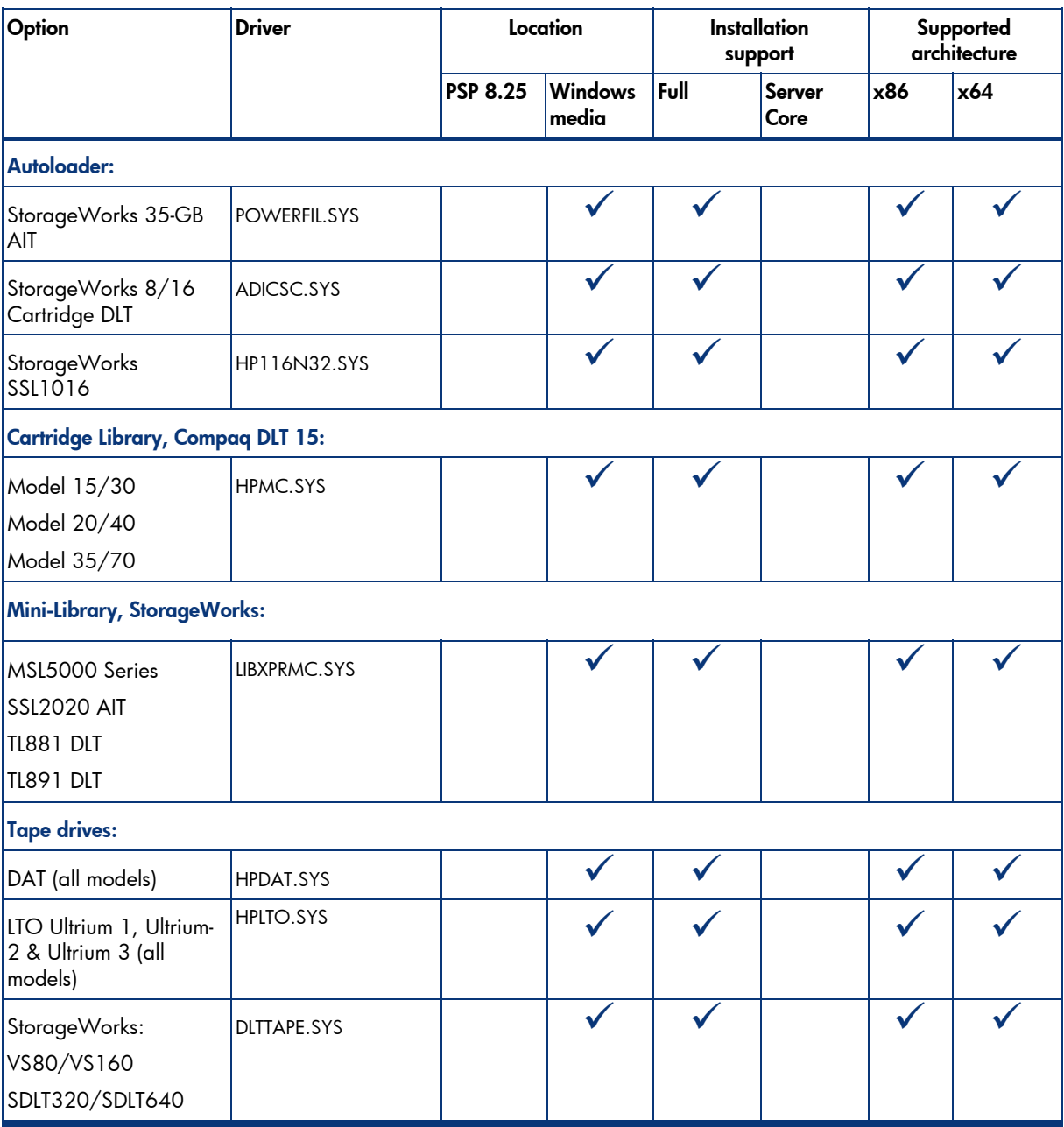

#### <span id="page-12-0"></span>**Table 5.** Supported ProLiant tape options

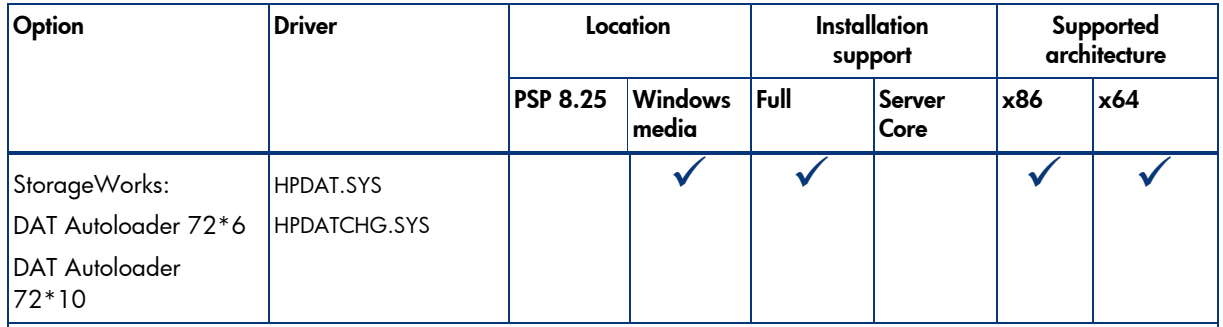

NOTE: Many of these devices have firmware upgrades available through variations of the Options ROMPaq. The latest version of each Options ROMPaq is available on the software and drivers website: <http://h20000.www2.hp.com/bizsupport/TechSupport/ProductRoot.jsp?lang=en&cc=us&taskId=135>.

## Network interface controllers

Table 6 lists supported ProLiant network interface controllers (NICs) supported by Windows Server 2008.

All NIC drivers are available on the PSP and have a digital signature. HP-branded drivers are not available on the Windows Server 2008 media. However, corresponding NIC drivers from Intel and Broadcom are on the media and can be used instead. Drivers for HP multi-function adapters are only available on the web, including support for HP ProLiant G5 LOMs and the NC370T/F and NC380T.

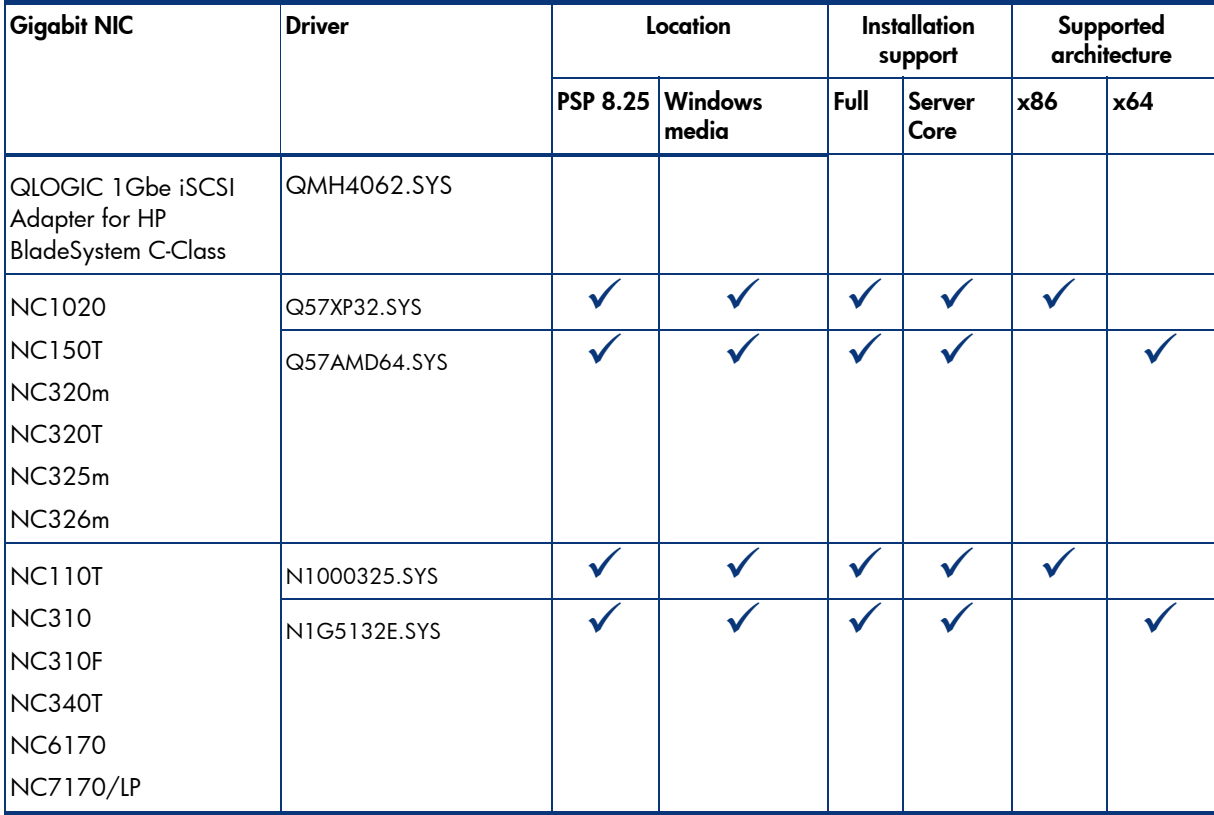

**Table 6.** Supported ProLiant Gigabit Ethernet NICs

<span id="page-13-0"></span>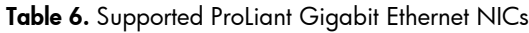

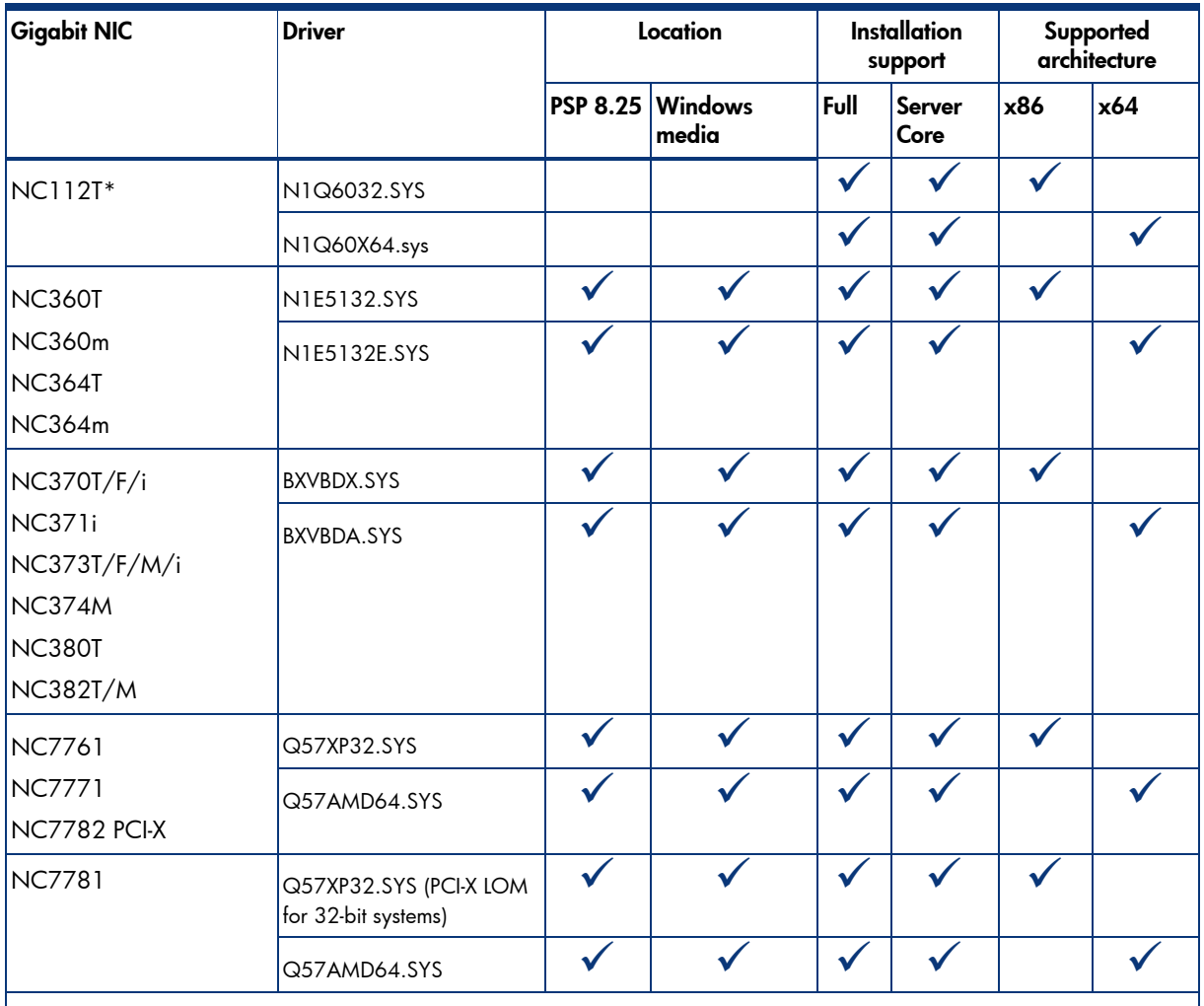

NOTE: Network Interface Controller Drivers for x64 are listed separately.

\*The drivers for the HP NC112T PCI Express Gigabit Server Adapter are available from Network Controller Driver Ethernet (NCDE) CD Version 9.65.

## IPMI and WS-Management

Microsoft WS-Management is an extensible web-based standard management protocol for monitoring system hardware. The following are key terms an administrator should recognize when working with WS-Management:

- **Intelligent Platform Management Interface (IPMI)**  A set of common interfaces to computer hardware that is used to monitor and manage system health.
- **Baseboard Management Controller (BMC)** A micro-controller that monitors the system and allows for intelligent platform management.
- **IPMI Driver** The driver that enables communication between the BMC device and the OS.
- **IPMI Provider**  As defined by Microsoft, "a user-mode COM DLL that implements a high-level abstraction of the IPMI data using the standard IPMI Common Information Model (CIM) profile."

## <span id="page-14-0"></span>IPMI and WS-Management for HP ProLiant 100 Series servers

The HP ProLiant 100 Series servers listed in Table 7 contain a Baseboard Management Controller (BMC).

| Server platform   | <b>ROM</b> family | Minimum ROM date |  |
|-------------------|-------------------|------------------|--|
| ProLiant DL140 G2 | DL140G2           | 03/31/06         |  |
| ProLiant DL140 G3 | DL140G3           | 06/18/06         |  |
| ProLiant DL145 G2 | DL145G2           | 03/23/06         |  |
| ProLiant ML110 G3 | ML110G3           | 02/13/06         |  |
| ProLiant ML110 G4 | ML110G4           | 06/05/06         |  |

**Table 7.** Supported ProLiant 100 Series Servers with BMC

## HP IPMI Provider for HP BladeSystem servers and ProLiant 300 and 500 Series servers

For HP BladeSystem servers and ProLiant 300 and 500 Series servers without IPMI hardware, the IPMI Provider is required for IPMI functionality. The HP IPMI Provider emulates the Microsoft IPMI Provider by collecting IPMI data from the HP System Management Controller Driver and making it available through the "root\hardware" WMI namespace.

ProLiant 300 and 500 Series G4 servers and older require the IPMI Provider that is included in the Windows Server 2008 PSP 8.25.

## Failover Clustering

Failover clustering is available in the Enterprise and Datacenter editions of Windows Server 2008. Installed through the **Add Features** menu in Server Manager, failover clustering allows multiple servers to work together to increase the availability of applications and services. Windows Server 2008 failover clustering does not support parallel SCSI-based storage solutions. Only SCSI Primary Commands-3 (SPC-3) command-capable storage integrates functions with Windows Server 2008 failover clustering.

ProLiant servers running Windows Server 2008 and Smart Array Cluster Storage or StorageWorks platforms integrated with HP management tools provide intelligent fault resilience with High Availability Clustering.

Administrators should review the Microsoft documentation for failover clustering: [http://technet2.microsoft.com/windowsserver2008/en/library/3ce5c4f2-558d-4daf-ae86-](http://technet2.microsoft.com/windowsserver2008/en/library/3ce5c4f2-558d-4daf-ae86-54c9734a53bf1033.mspx?mfr=true) [54c9734a53bf1033.mspx?mfr=true.](http://technet2.microsoft.com/windowsserver2008/en/library/3ce5c4f2-558d-4daf-ae86-54c9734a53bf1033.mspx?mfr=true)

#### **NOTE**

Storage that was compatible with server clusters in Windows Server 2003 might not be compatible with failover clusters in Windows Server 2008.

### <span id="page-15-0"></span>Storage requirements

Ensure that the following conditions are met for failover clusters:

- Because improvements in failover clusters require that the storage respond correctly to specific SCSI commands, the storage must follow the SPC-3 standard. In particular, the storage must support Persistent Reservations as specified in the SPC-3 standard.
- The miniport driver used for the storage must work with the Microsoft Storport storage driver.
- Servers from different clusters must not be able to access the same storage devices (isolate storage devices, one cluster per device). In most cases, a Logical Unit Number (LUN) that is used for one set of cluster servers should be isolated from all other servers through LUN masking or zoning.

#### **NOTE**

Before starting, the storage administrator must configure several shared LUNs. It is important that all cluster nodes have access to the LUNs, and that the host connections are configured to follow the SPC-3 standard.

### Configuring EVA host connections

Make sure the Windows Local Host mode is enabled for each node on the Enterprise Virtual Array (EVA) through command view. Depending on what command view you have installed, if in the dropdown there is no "Microsoft Windows LH" then choose **custom** and type in the **custom type** field the following HEX number **00000004198009A8** (Figure 1). If the wrong connection type is configured, you cannot share the disks between the cluster nodes and the cluster check will fail with a non-SPC-3 compliant message.

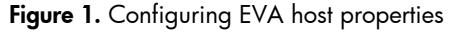

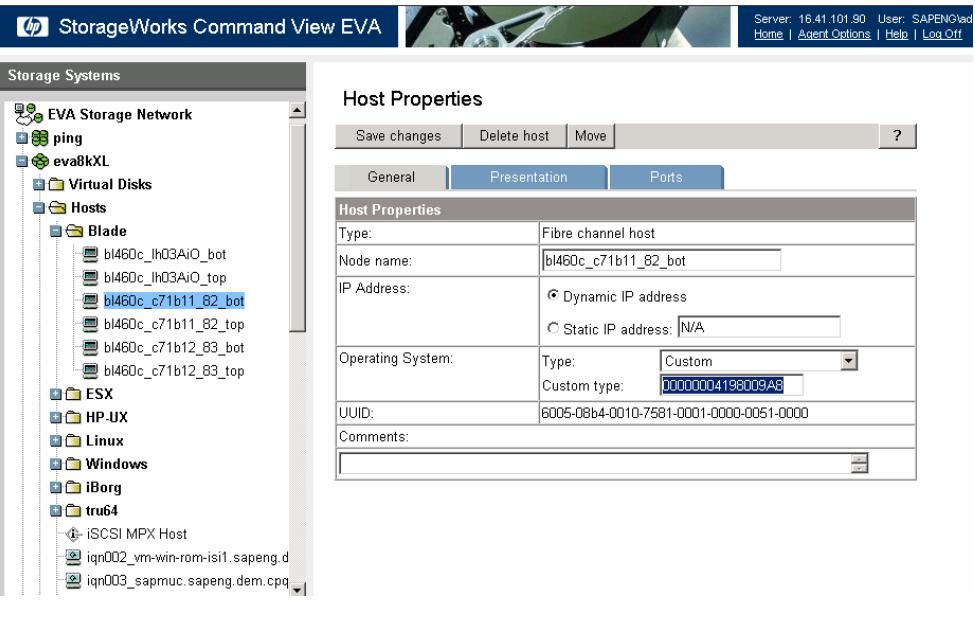

# <span id="page-16-0"></span>Windows Server 2008 installation for 32-bit and 64-bit editions on ProLiant servers

Server deployment of Windows Server 2008 is supported through manual and assisted path installation options. Use the steps below to complete a manual install of Windows Server 2008.

### Pre-installation tasks

To prepare for installation, ensure that the following tasks are completed:

- Select a server from the "ProLiant server platforms that support Windows Server 2008" section.
- If necessary, select additional components from the "Supported components for ProLiant servers" section tables.
- Go to [www.hp.com/go/bizsupport](http://www.hp.com/go/bizsupport) to obtain the supported ROM for Windows Server 2008 installations for the server.
- Use the ROM-Based Setup Utility (RBSU) to set date/time and configure the boot controller order (if necessary).
- Use the Array Configuration Utility to configure the RAID settings for the server.
- Update iLO firmware to Version 1.42 (or later).
- □ Install the HP Insight Management Agents only after SNMP is loaded and started.

#### **NOTE**

After installing Windows Server 2008 and before installing the PSP, if installing HP Systems Insight Manager and agents, make sure that SNMP is loaded and the service is started.

### Installation procedure

To install Windows Server 2008 for 32-bit and 64-bit editions, complete the following steps:

1. Make sure that the server has a DVD drive (either native to the system or attached).

#### **NOTE**

A license key may be required to use iLO virtual media with HP ProLiant ML or DL servers.

2. Place the Windows Server 2008 media into the DVD drive and boot the server to the DVD to begin the installation.

<span id="page-17-0"></span>3. Follow the on-screen instructions to complete the installation.

#### **IMPORTANT**

Unlike other Microsoft Operating Systems, the F6 option for updating drivers is not available during the Windows Server 2008 installation. If a boot controller driver is not found, Microsoft has added the option to inject a driver during install through the **Update Driver** button. The driver may reside on USB media as well as a floppy drive or CD-ROM drive.

## Upgrading ProLiant Servers from Windows Server 2008 to Windows Server 2008 Service Pack2

To upgrade ProLiant Servers from Windows Server 2008 to Windows Server 2008 SP2, complete the following steps and then reboot the server before installing Windows Server 2008 SP2:

- Refer to Knowledge Base (KB) Article updates:
- For Windows Server 2008 x32 edition, install update KB955430, which is available at [http://www.microsoft.com/downloads/details.aspx?familyid=5E4A1EBF-010D-43DC-9854-](http://www.microsoft.com/downloads/details.aspx?familyid=5E4A1EBF-010D-43DC-9854-40CEA502CDA5&displaylang=en) [40CEA502CDA5&displaylang=en](http://www.microsoft.com/downloads/details.aspx?familyid=5E4A1EBF-010D-43DC-9854-40CEA502CDA5&displaylang=en).
- For the Windows Server 2008 x64 edition, install update KB955430, which is available at [http://www.microsoft.com/downloads/details.aspx?familyid=082A5532-D7B8-43D6-9677-](http://www.microsoft.com/downloads/details.aspx?familyid=082A5532-D7B8-43D6-9677-CC02B2FCC87A&displaylang=en) [CC02B2FCC87A&displaylang=en.](http://www.microsoft.com/downloads/details.aspx?familyid=082A5532-D7B8-43D6-9677-CC02B2FCC87A&displaylang=en)
- Use the SmartStart Support Pack 8.25 to update your system to the latest HP software/drivers. – For Windows Server 2008 x32 edition:
	- [ftp://ftp.compaq.com/pub/products/servers/supportsoftware/ZIP/psp-8.25.w2k8.i386.exe.](ftp://ftp.compaq.com/pub/products/servers/supportsoftware/ZIP/psp-8.20.w2k8.i386.exe)
	- For Windows Server 2008 x64 edition: [ftp://ftp.compaq.com/pub/products/servers/supportsoftware/ZIP/psp-8.25.w2k8.x64.exe.](ftp://ftp.compaq.com/pub/products/servers/supportsoftware/ZIP/psp-8.20.w2k8.x64.exe)
- Download and install the Microsoft Windows Server 2008 SP2 upgrade for 32-bit or 64-bit editions on ProLiant servers.
- $\Box$  Install the latest Microsoft updates from the Microsoft Windows Update service.

#### **NOTE**

For more information upgrading to Windows Server 2008, visit Microsoft web site at [http://technet.microsoft.com/en](http://technet.microsoft.com/en-us/library/cc754728.aspx)[us/library/cc754728.aspx](http://technet.microsoft.com/en-us/library/cc754728.aspx)

## Installing the ProLiant Support Pack

### Getting PSP updates

PSP updates are available on the HP website [www.hp.com/go/ws2008](http://www.hp.com/go/ws2008) or the FTP site at either of the following locations:

- For Windows Server 2008 x64 edition: [ftp://ftp.compaq.com/pub/products/servers/supportsoftware/ZIP/psp-8.25.w2k8.x64.exe.](ftp://ftp.compaq.com/pub/products/servers/supportsoftware/ZIP/psp-8.20.w2k8.x64.exe)
- For Windows Server 2008 x32 edition: [ftp://ftp.compaq.com/pub/products/servers/supportsoftware/ZIP/psp-8.25.w2k8.i386.exe](ftp://ftp.compaq.com/pub/products/servers/supportsoftware/ZIP/psp-8.20.w2k8.i386.exe).

### <span id="page-18-0"></span>NIC Teaming driver

The PSP contains the NIC Teaming driver:

- RSS Teaming
- TOE Configuration
- Broadcom Multi-function Diagnostics
- Broadcom Multi-function offload properties exposed
- Intel driver support
- Broadcom Legacy support

For additional information, see the *Using HP ProLiant Network Teaming Software with Microsoft® Windows® Server 2008 Hyper-V* HOWTO at <http://h20000.www2.hp.com/bc/docs/support/SupportManual/c01663264/c01663264.pdf>.

### Installing the PSP

After downloading the PSP self-extracting executable, complete the following steps:

1. Go to the directory where the PSP executable is saved.

#### **NOTE**

When installing the PSP on a system running Server Core, you must execute the executables rather than double-clicking on them. Also, on Server Core systems, you will not be able to specify the location for extracting the PSP files. The files will be extracted to the same location as the PSP self-extracting executable.

- 2. Double-click the executable and extract the PSP to a desired location.
- 3. Go to the directory where the extracted PSP is located.
- 4. Double-click setup.exe to start the PSP deployment.

#### **NOTE**

All PSP files must be present in the same directory as the setup.exe program for the PSP to be properly installed.

- 5. As the PSP deployment starts, it performs an inventory of the available updates and checks the local system to see what hardware and software is installed.
- 6. After the inventory and discovery processes finish, the "Select Installation Hosts" screen appears, select either the local host or one (or more) remote hosts for PSP deployment.
- 7. After selecting the host(s), the "Select bundle filter" screen displays information about the PSP bundle to be installed. Select the bundle and the appropriate filter options. For remote deployments, additional screens allow users to update information on a per-host basis.
- 8. After selecting the bundle for all hosts being updated, open the "Select Items to be Installed" screen to complete the following tasks:
	- 1. Select the components to be installed.
	- 2. If necessary, configure the components.
	- 3. Review failed dependencies before installation.
	- 4. Review the revision history of the components.

#### <span id="page-19-0"></span>**NOTE**

The **Configure Now** link will not appear when running Microsoft Windows Server 2008 with the Server Core option. To configure components to be deployed on this OS configuration, access the system as a remote host using HP Smart Update Manager running on a system with a supported Windows OS and then configure the components before deployment.

- 9. After selecting the components to install, click **Install** to proceed with the installation. Once the installation completes, the Installation Results screen appears. If the PSP installs successfully, the process is complete.
- 10. If any components did not install successfully, complete the following steps:
	- 1. Exit HP Smart Update Manager.
	- 2. Make corrections to your environment.
	- 3. Restart the application to install the components that had problems.

## Upgrading Integrity Servers from Windows Server 2008

To upgrade Integrity Servers from Windows Server 2008 to Windows Server 2008 SP2, complete the following, and then reboot the server before installing Windows Server 2008 SP2:

- Install update KB955430, which is available at [www.microsoft.com/downloads/details.aspx?FamilyID=8778d46d-158c-42b4-8c17-](http://www.microsoft.com/downloads/details.aspx?FamilyID=8778d46d-158c-42b4-8c17-7b38d76ef6f6&displaylang=en) [7b38d76ef6f6&displaylang=en.](http://www.microsoft.com/downloads/details.aspx?FamilyID=8778d46d-158c-42b4-8c17-7b38d76ef6f6&displaylang=en)
- Use the latest Integrity Support Pack that is available for your system to update your system to the latest HP software/drivers.
- Download the latest driver (cp010841.exe) for the Neterion 10-Gb NIC, if applicable. The driver is available at [www.hp.com.](http://www.hp.com/)
- Download and install the Microsoft Windows Server 2008 SP2 upgrade for IA64 servers.
- □ Install the latest Microsoft updates from the Microsoft Windows Update service.

#### **NOTE**

Upgrading from Microsoft Windows Server 2003 for Itanium-Based Systems to Windows Server 2008 is NOT supported by Microsoft.

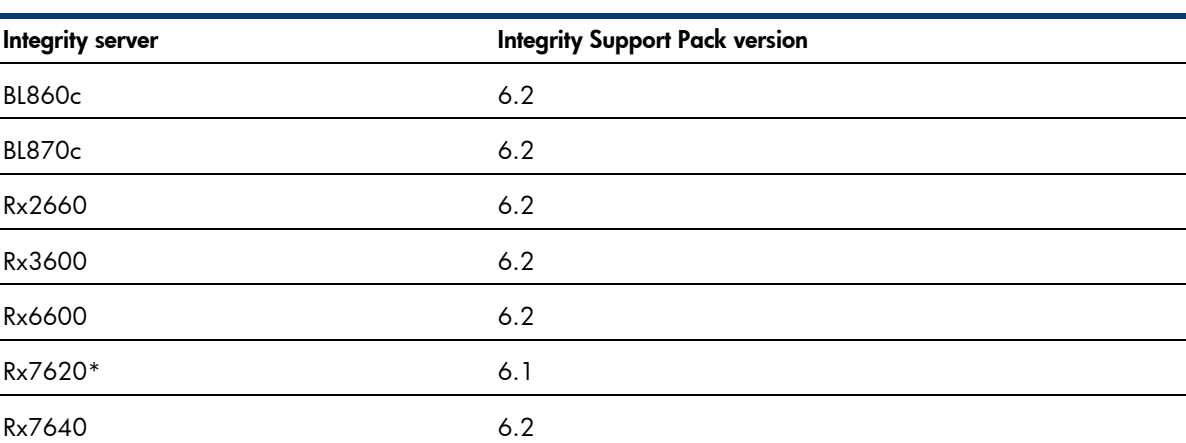

**Table 8.** Integrity Support Pack version for Windows Server 2008 SP2

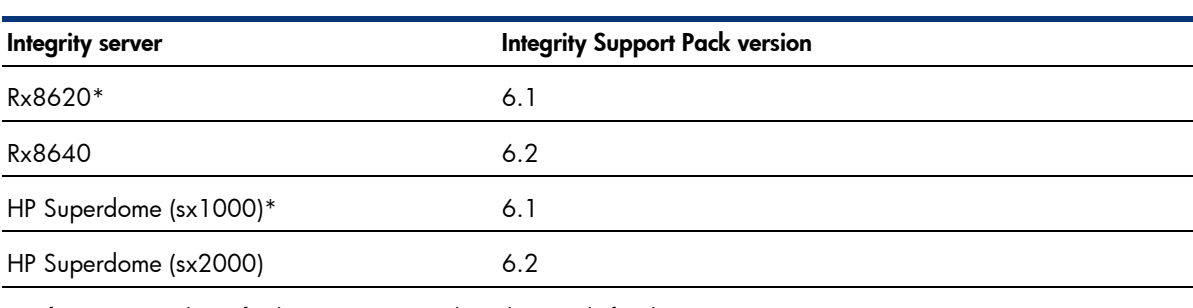

### **Table 8.** Integrity Support Pack version for Windows Server 2008 SP2

\*Refer to Appendix A for known issues and workarounds for this server.

# <span id="page-21-0"></span>Appendix A: known issues and workarounds

## Known issues and workarounds with HP ProLiant servers

Table A-1 provides a list of the known issues with installing Windows Server 2008 SP2 on HP ProLiant servers.

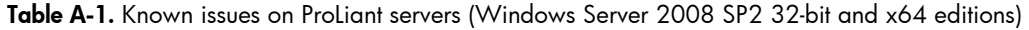

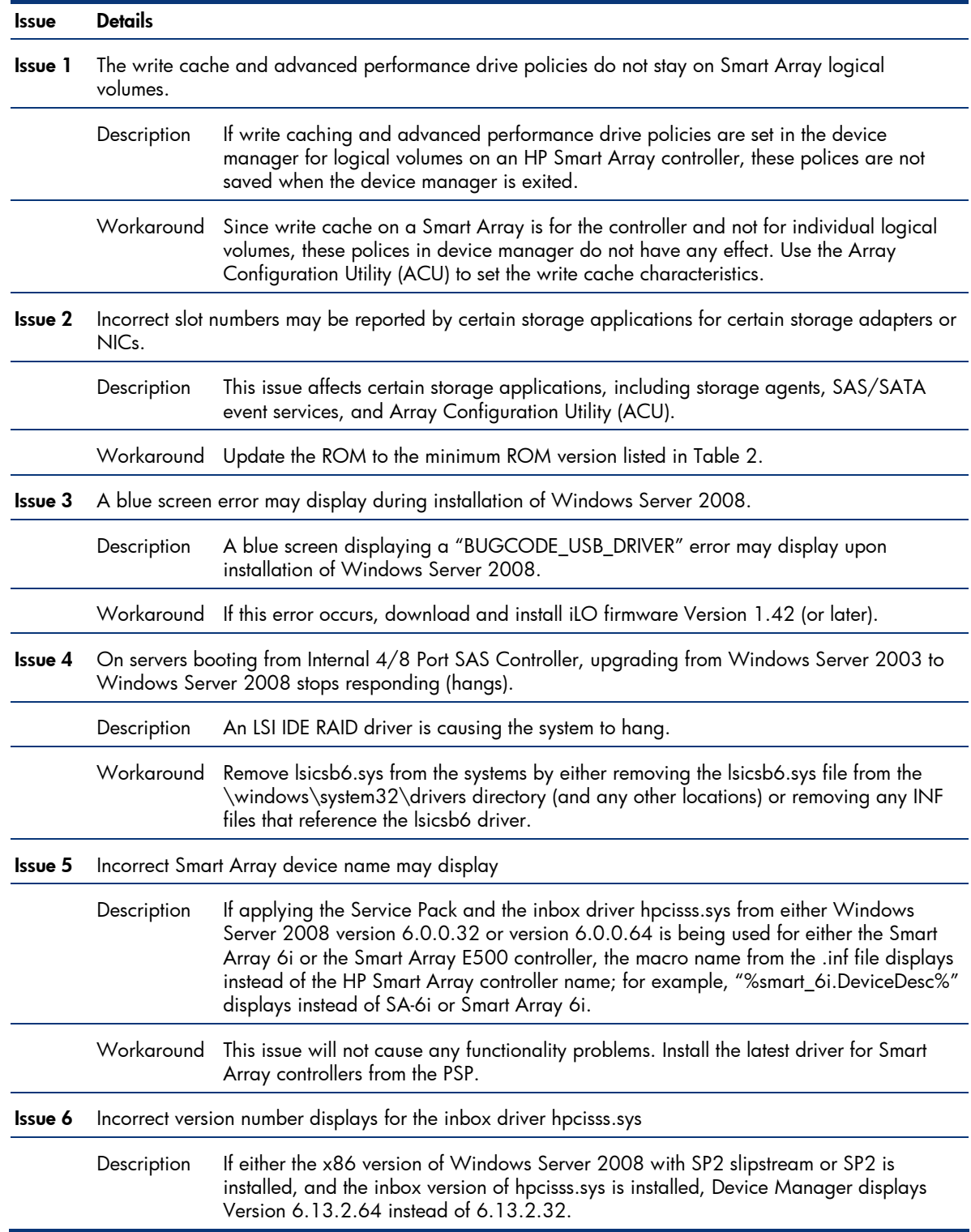

#### <span id="page-22-0"></span>**Table A-1.** Known issues on ProLiant servers (Windows Server 2008 SP2 32-bit and x64 editions)

#### **Issue Details**

Workaround This issue will not cause any functionality problems. The correct driver (Version 6.13.2.32) is installed even though the incorrect version displays.

## Known issues and workarounds with Integrity servers

Table A-2 provides a list of the known issues with installing Windows Server 2008 SP2 on Integrity servers.

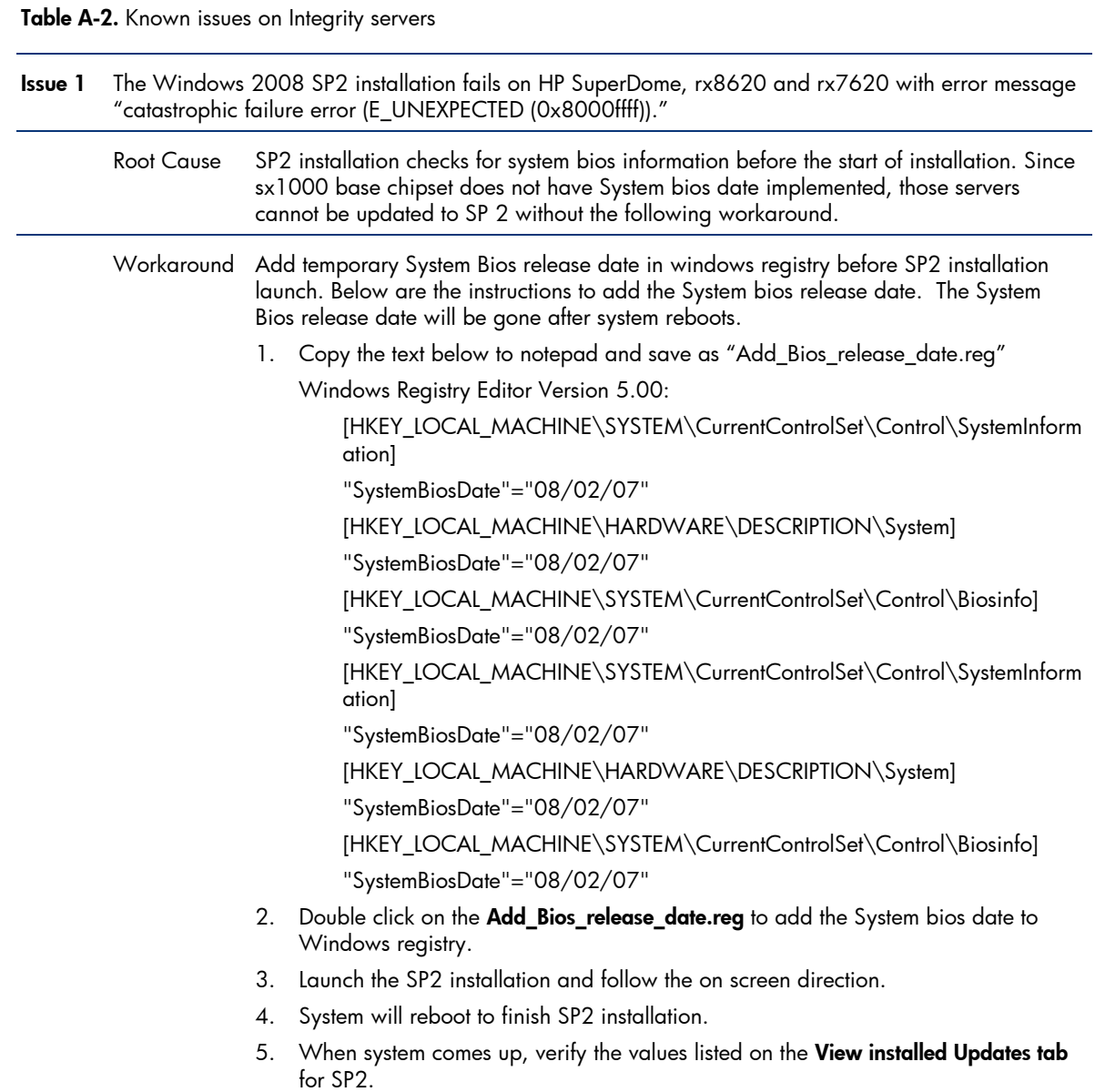

## <span id="page-23-0"></span>Known issues and workarounds with the ProLiant Support Pack

Table A-3 provides a list of the known issues with installing the PSP.

**Table A-3.** Known issues with the PSP

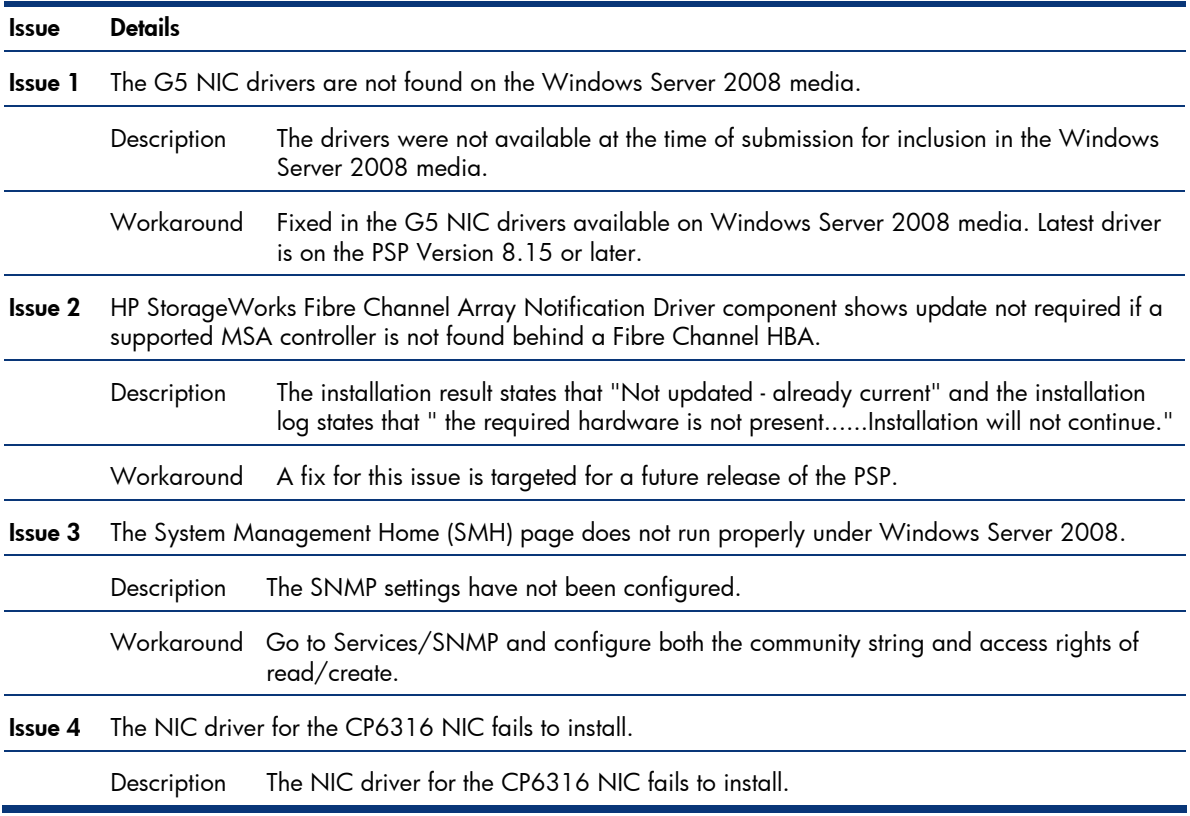

ł.

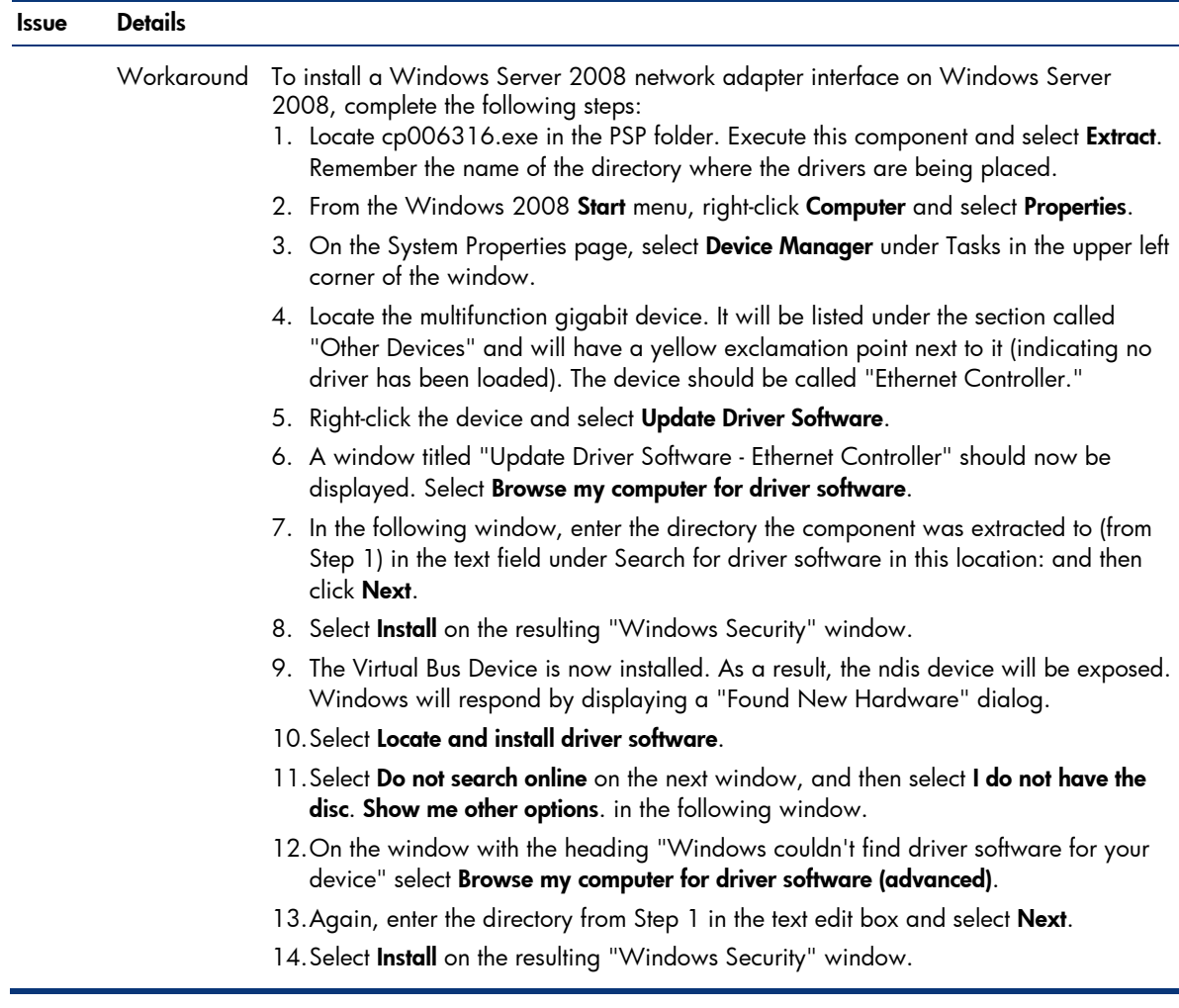

# <span id="page-25-0"></span>For more information

For additional information, refer to the resources listed below.

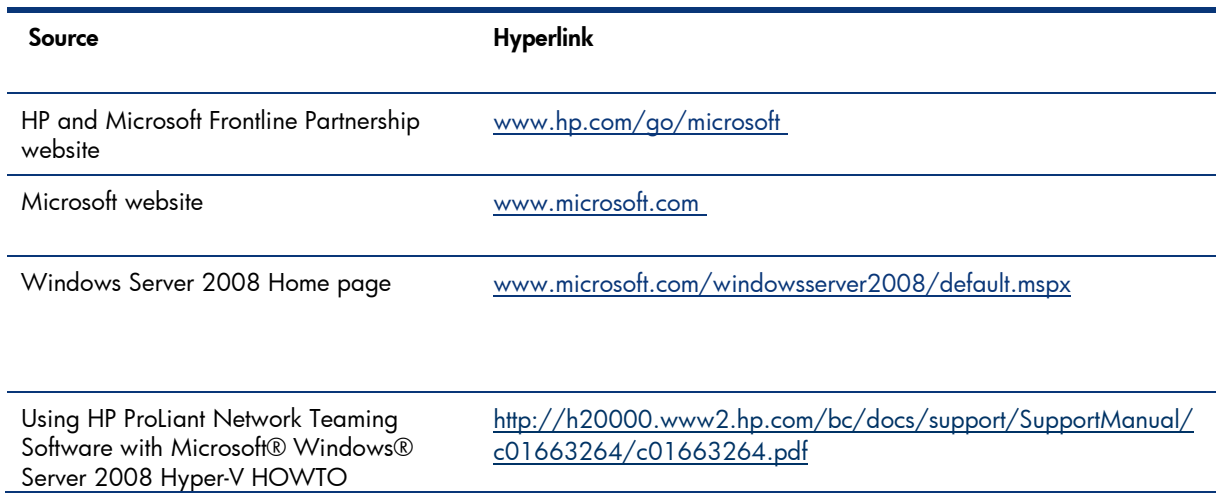

# Call to action

Send comments about this paper to: [TechCom@HP.com.](mailto:TechCom@HP.com)

Send questions about upgrading HP Integrity Servers to: [ws08sp2ia64beta@hp.com](mailto:ws08sp2ia64beta@hp.com). Support is available on a best effort basis.

© 2009 Hewlett-Packard Development Company, L.P. The information contained herein is subject to change without notice. The only warranties for HP products and services are set forth in the express warranty statements accompanying such products and services. Nothing herein should be construed as constituting an additional warranty. HP shall not be liable for technical or editorial errors or omissions contained herein.

AMD and AMD Opteron are trademarks of Advanced Micro Devices, Inc.

Intel and Itanium are registered trademarks of Intel Corporation.

Microsoft, Windows, and Windows NT are US registered trademarks of Microsoft Corporation.

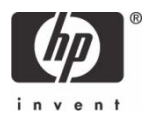